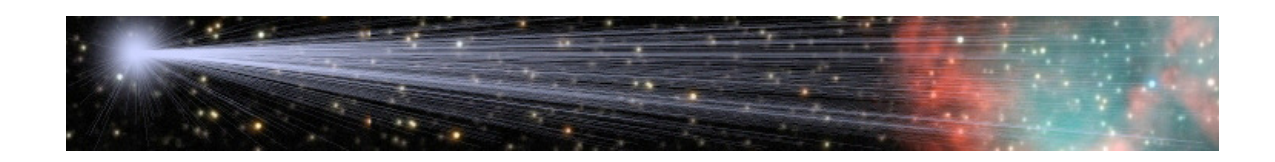

# **DDWpins Documentation**

by

Bob Franke (http://bf-astro.com)

Digital DomeWorks is developed and maintained by Technical Innovations

# **Table of Contents**

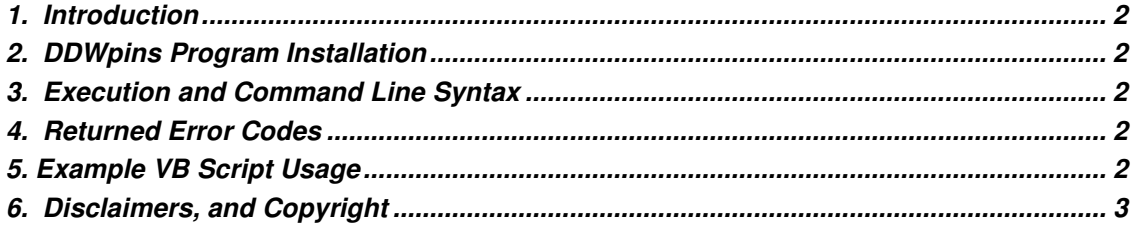

### **1. Introduction**

DDWPins sets the User Pins in the Digital DomeWorks (DDW) dome control program. The pins turn ON and OFF the AC outlets on the remote power module.

DDWpins is designed as a support program for an automated imagining session. It has no interactive window or GUI. DDDpins simply runs, set the User Pins, returns an exit code and shuts down.

DDWpins pauses 750 milliseconds after each pin setting. So it may take up to three seconds to run. On completion, the program returns an error code, with zero for no errors. The error code and its text are also written to the text file, ddwPins.log.

## **2. DDWpins Program Installation**

Simply download the DDWpins program (http://www.bf-astro.com/ddwpins/ddwpins.htm), and unzip the contents into a folder of your choice on the PC that runs Digital DomeWorks. DDWpins must be on the same machine, even if it is virtual. DDWpins can not link to DDW remotely.

# **3. Execution and Command Line Syntax**

#### **ddwPins iniPath pinSettings**

where...

- iniPath is the complete path to the Digital DomeWorks DDW.INI file.
- pinSettings is a set of four 1's and/or 0's, with the first (left most) for setting UserPin One. A 1 turns ON the corresponding AC socket and a 0 turns it OFF.

Example to set user pin 1 ON and 2..4 OFF: ddwPins "C:\Program Files\TIDigital DomeWorks\DDW.INI" 1000

# **4. Returned Error Codes**

- 0... No errors.
- 1... Input parameter count error.
- 2... DDW INI file not found.
- 3... Failed to read DDW INI file.
- 4... Pin settings input parameter error.
- 5... Could not find Digital DomeWorks.
- 6... SetPins function failed.

# **5. Example VB Script Usage**

Dim WshShell, oExec, exeCmd

'command to turn pin 1 ON and 2..4 OFF 'Note the embedded double quotes to 'account for spaces in the path to DDW.INI. exeCmd = "ddwPins ""C:\Program Files\TIDigital DomeWorks\DDW.INI"" 1000"

Set WshShell = CreateObject("WScript.Shell")

Set oExec = WshShell.Exec(exeCmd)

'wait for ddwPins.exe to finish Do While  $oExec.S$ tatus = 0 WScript.Sleep 250 Loop

'if oExec.ExitCode <> 0 then something went wrong WScript.Echo "ErrorCode = " & oExec.ExitCode

.

# **6. Disclaimers, and Copyright**

#### **Copyright © 2012 by Bob Franke, All Rights Reserved.**

DDWpins is provided free of charge for all non-commercial use. Permission is given to distribute DDWpins in its original, unmodified form and only free of charge. The author accepts no responsibility for direct or consequential damage caused by the use of this software: use it at your own risk!

DDWpins is provided as-is, and although I will attempt to make changes and fixes as they become necessary, I provide no guarantees about its suitability for any purpose whatsoever.

…Bob Franke

end of document